# Chapter 1: *The Cochrane Library* Search Tour

**This chapter will provide an overview of** *The Cochrane Library* **Search:**

- Learn how *The Cochrane Library* new search feature is structured
- $\checkmark$  Review each tab and its purpose
- $\checkmark$  For users of the previous version, mapping of former features to new pages

## **COCHRANE SEARCH OVERVIEW**

The Cochrane Search Page contains four tabs allowing users three methods for searching and one tab for accessing all browse features of *The Cochrane Library*

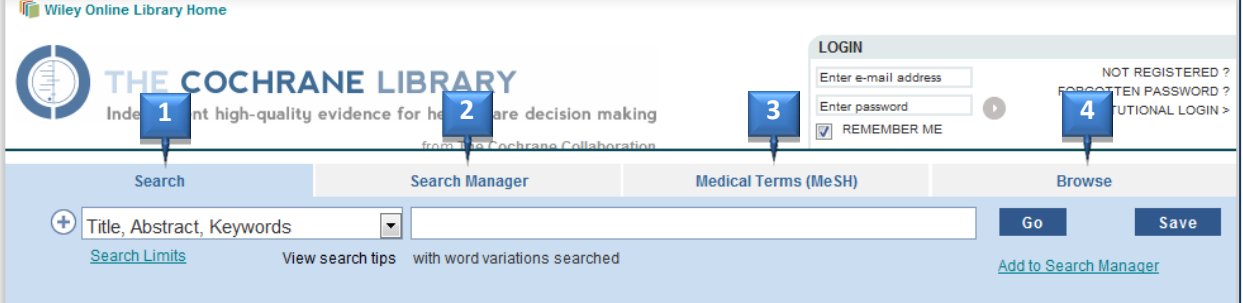

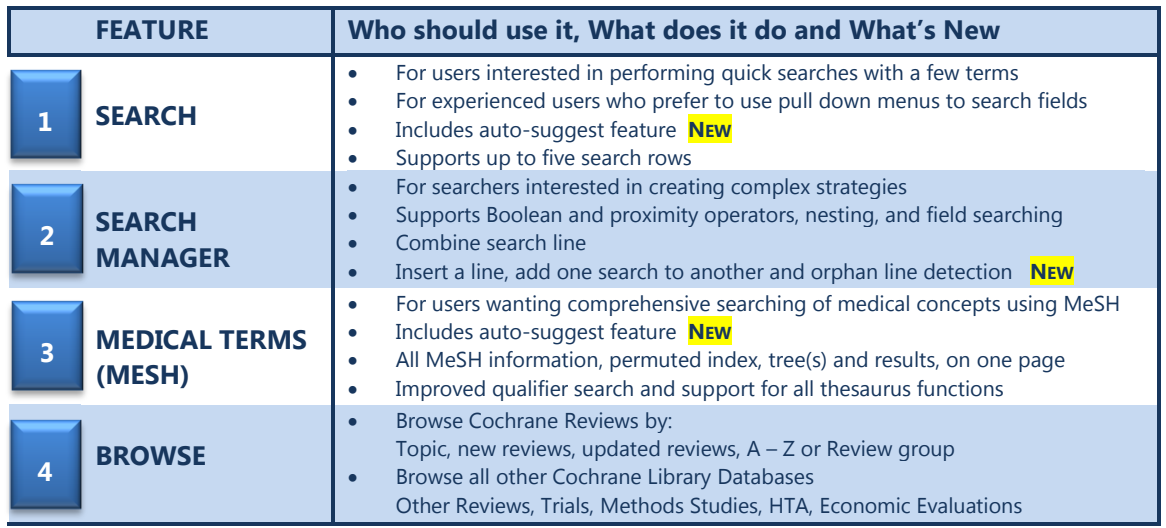

#### **Chapter 1:** *The Cochrane Library* **Search Tour**

#### **SEARCH TAB – THE BASICS**

The Search tab now features an updated display with search information, saved searches and search results all on the same page. A simple interface and auto-suggest feature make this a good starting point for new and occasional users of *The Cochrane Library*

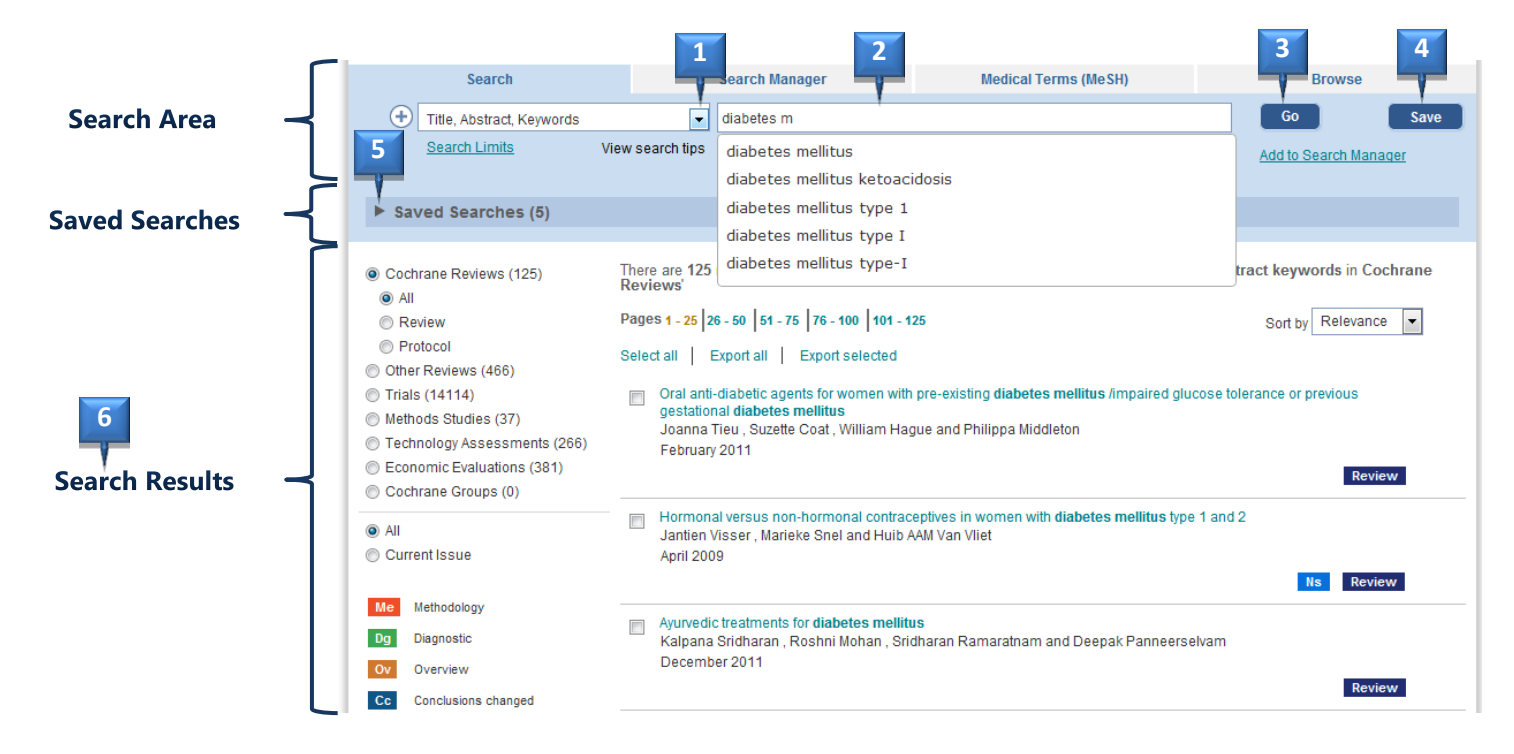

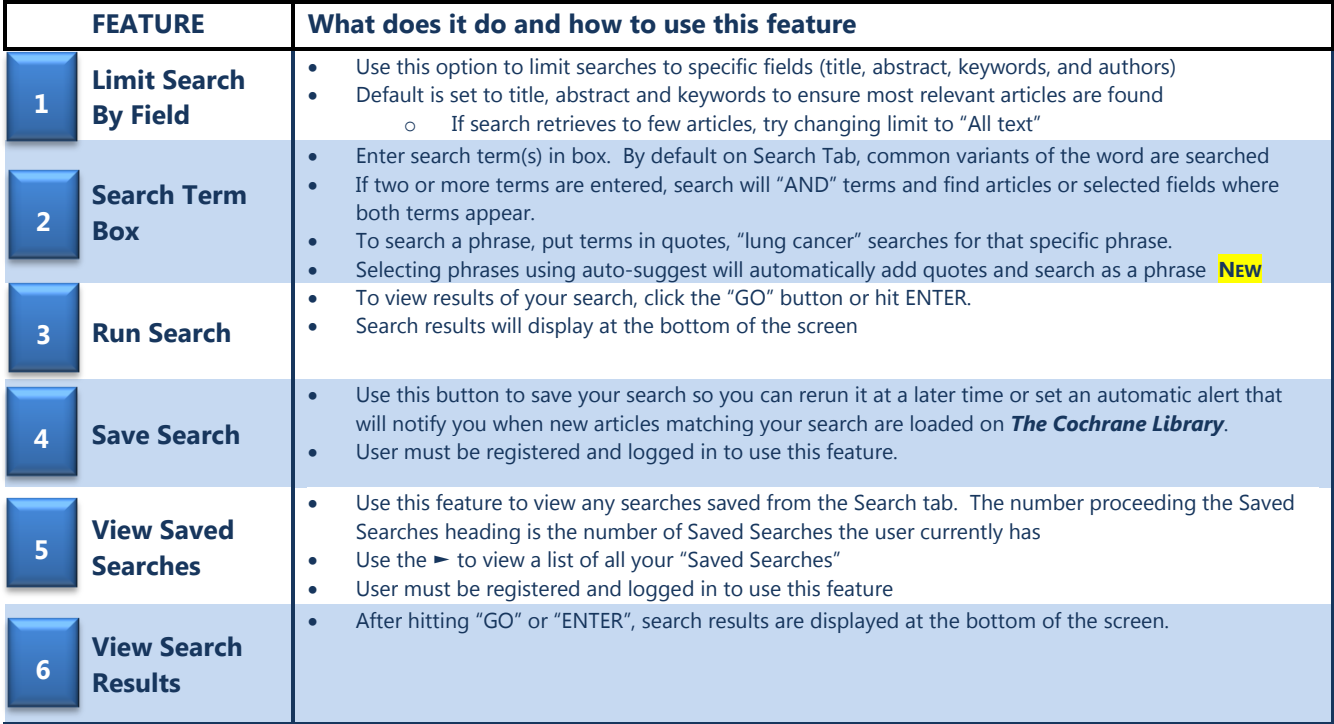

## **SEARCH TAB – ADVANCED OPTIONS**

For Experienced users, who want the convenience of field tags in pull down menus, the Search tab offers a number of options for users interested in using the Search tab to develop more complex searches. Supports logical operators, nesting, and wildcards.

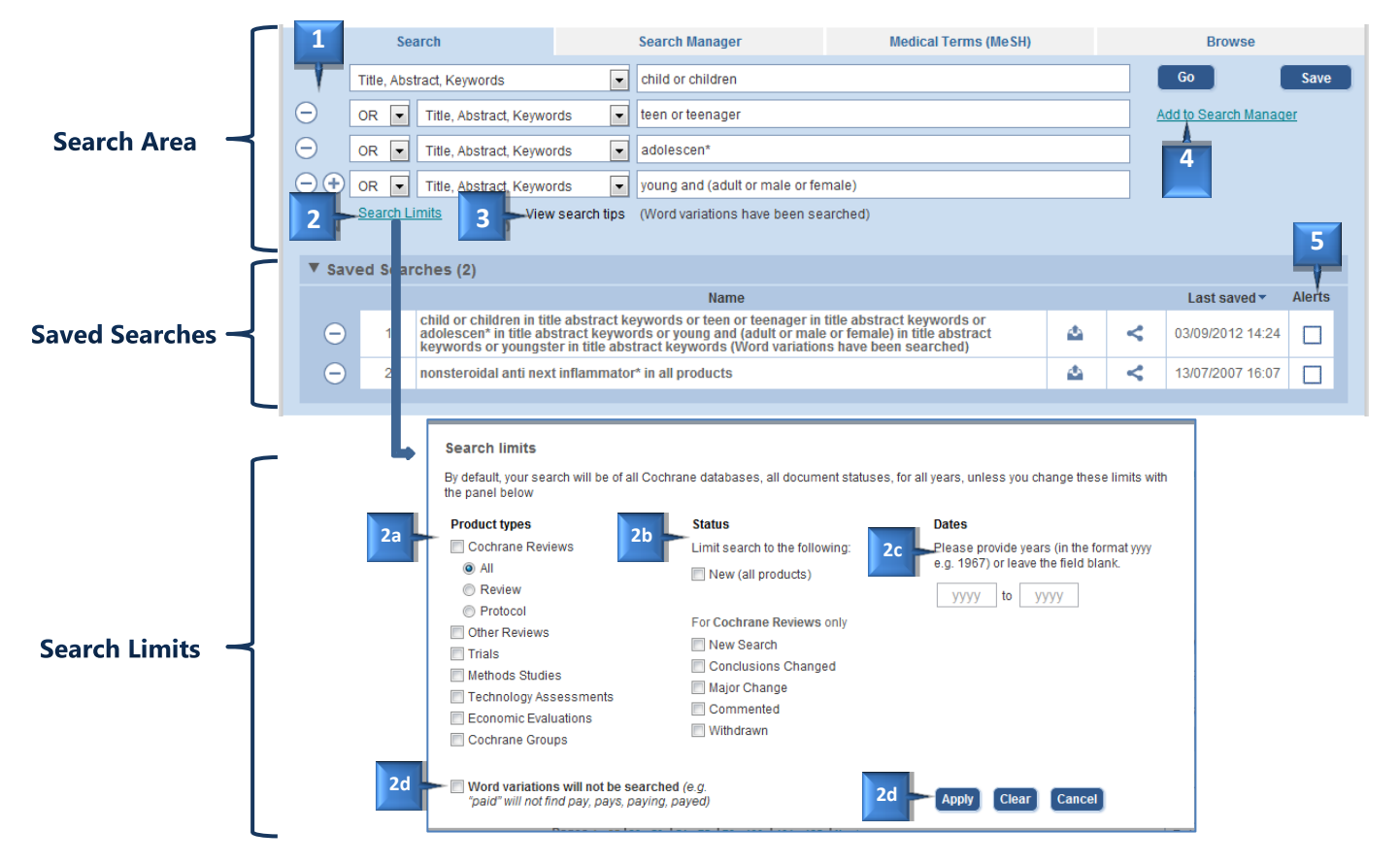

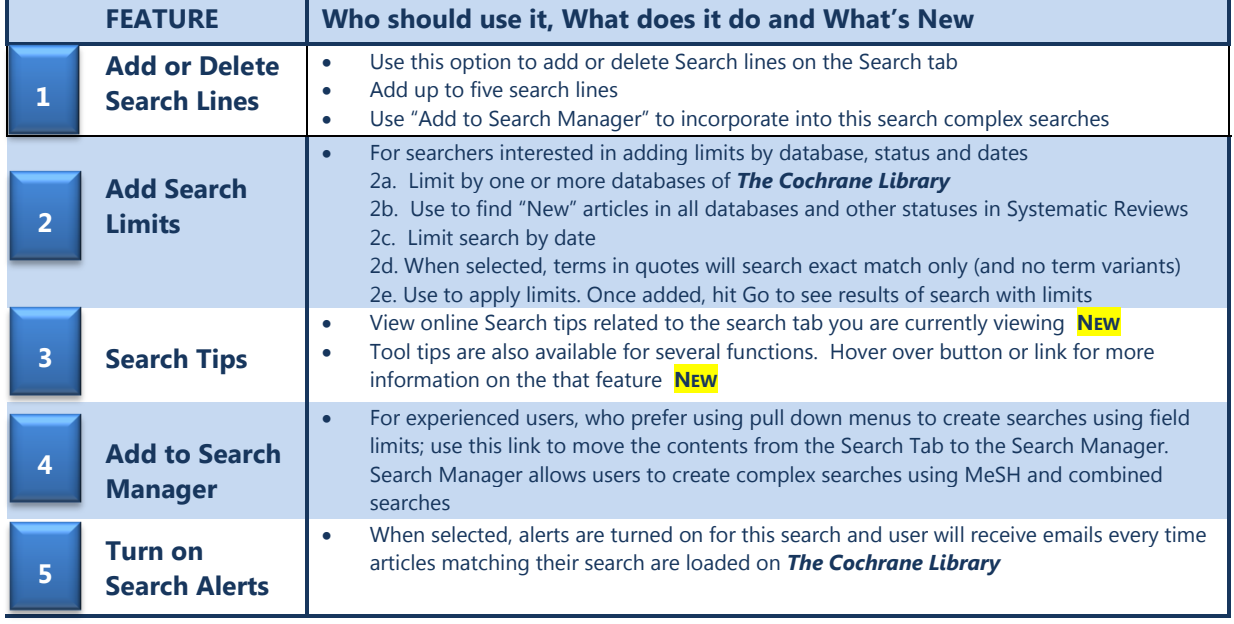

#### **Chapter 1:** *The Cochrane Library* **Search Tour**

#### **SEARCH RESULTS PAGE**

The Search Results page has been updated to include better display for browsing results from the different databases, improved legend and tool tips for statuses, continued support for citation export, and enhancements to CENTRAL article display to include journal citation.

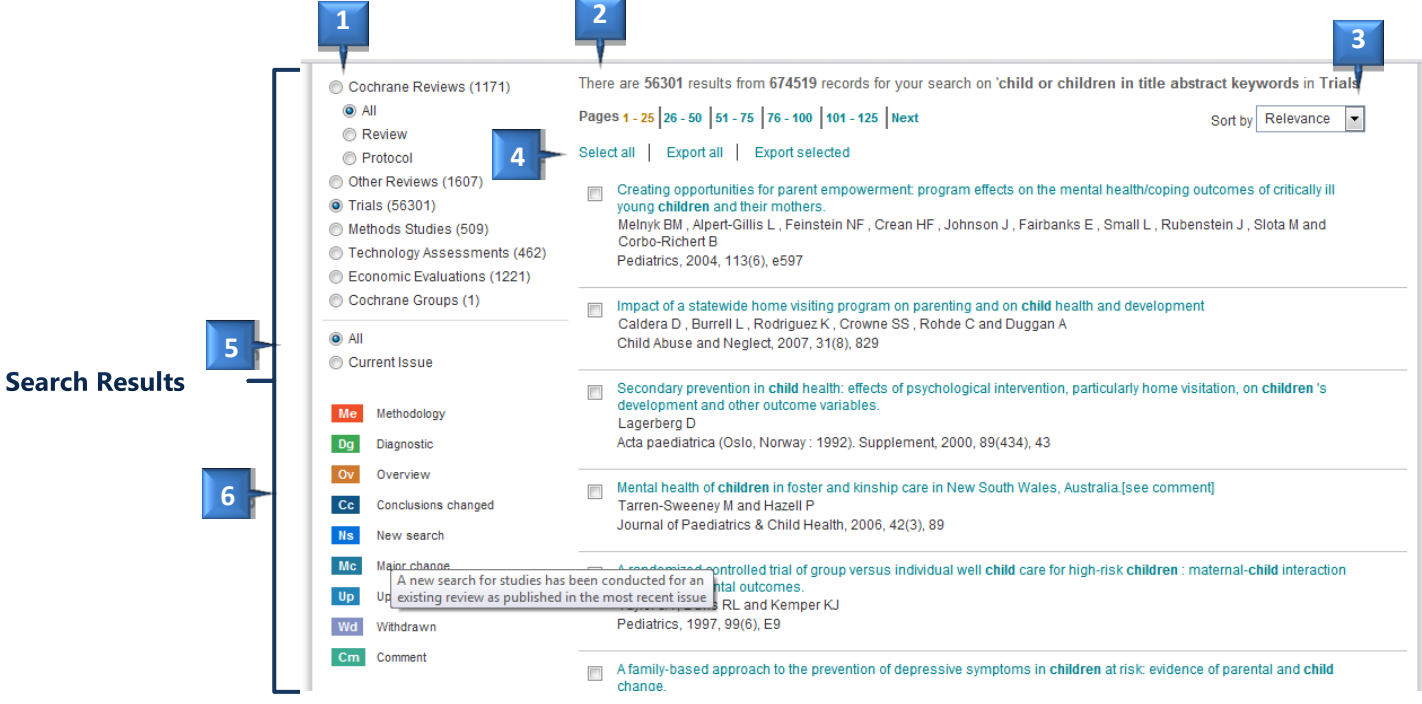

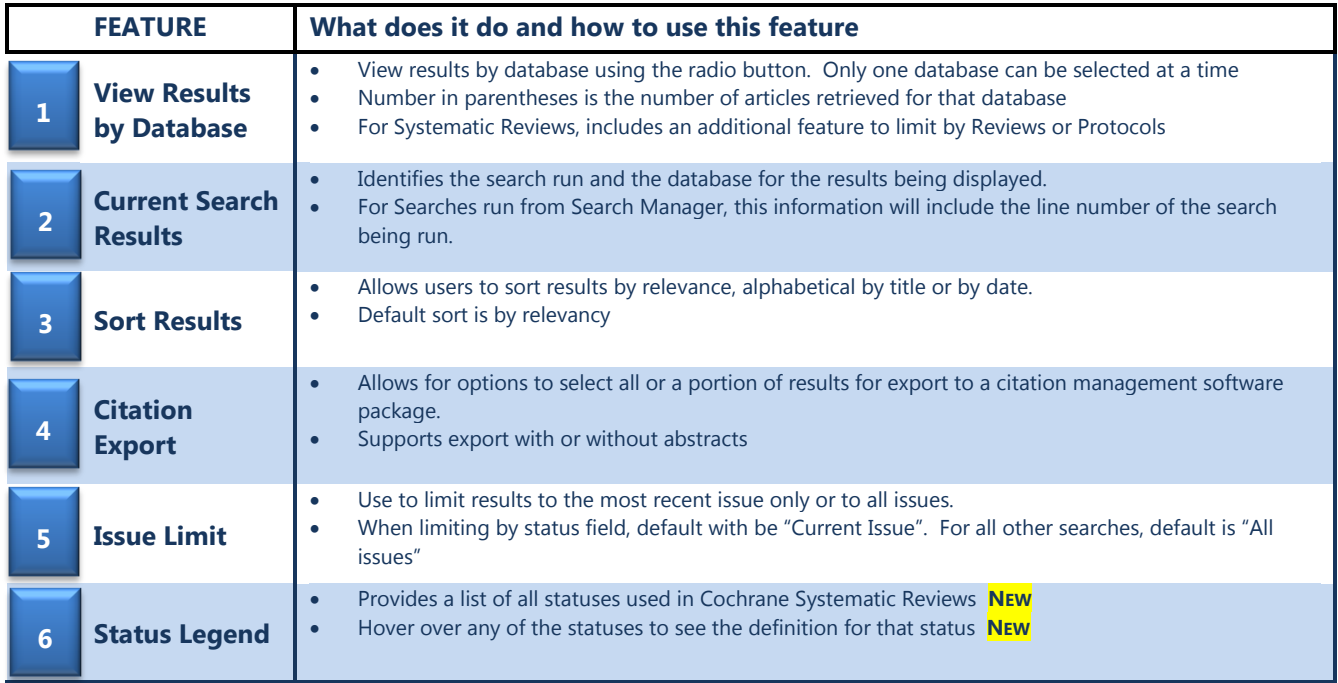

#### **MESH TAB – THE BASICS**

Use the Medical Terms (MeSH) Tab to search for medical concepts using the Medical Subject Headings (MeSH) thesaurus. This feature allows users to search complex medical concepts using a single term without the need to type long lists of synonyms.

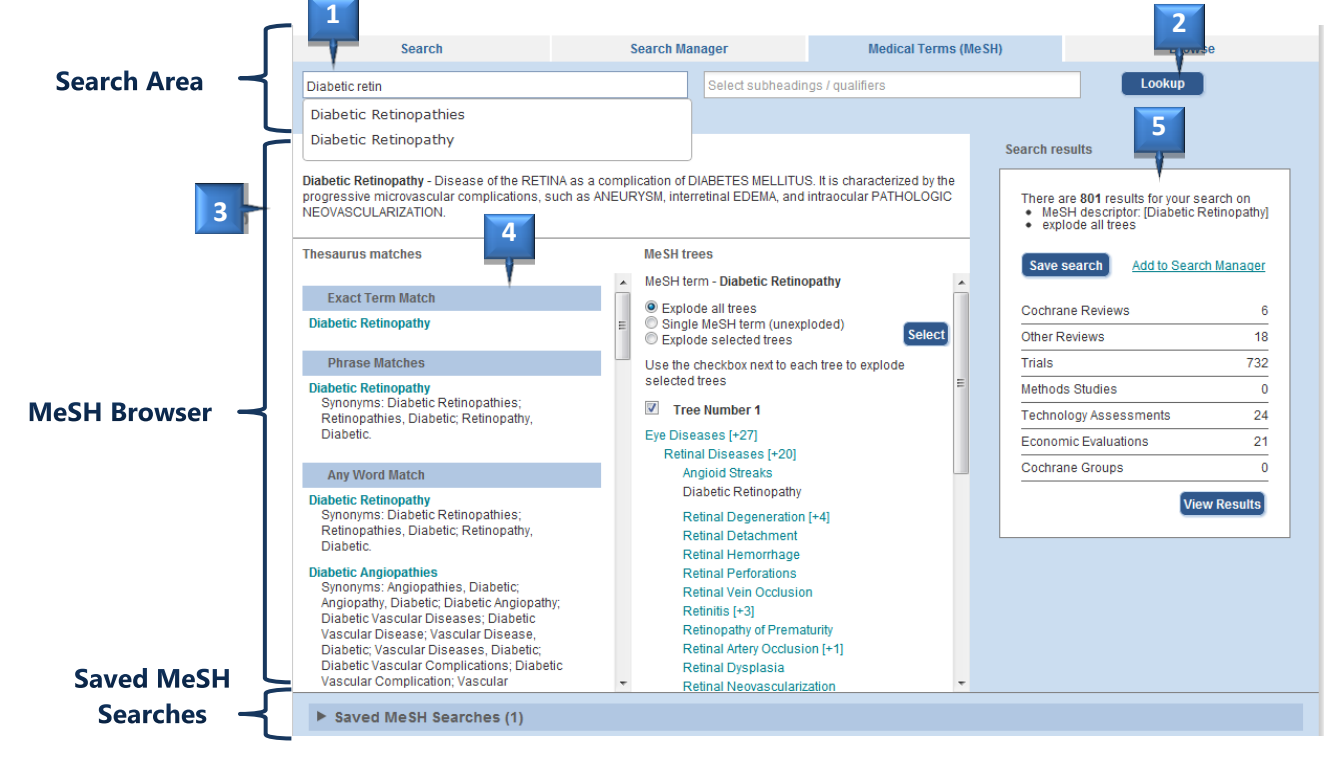

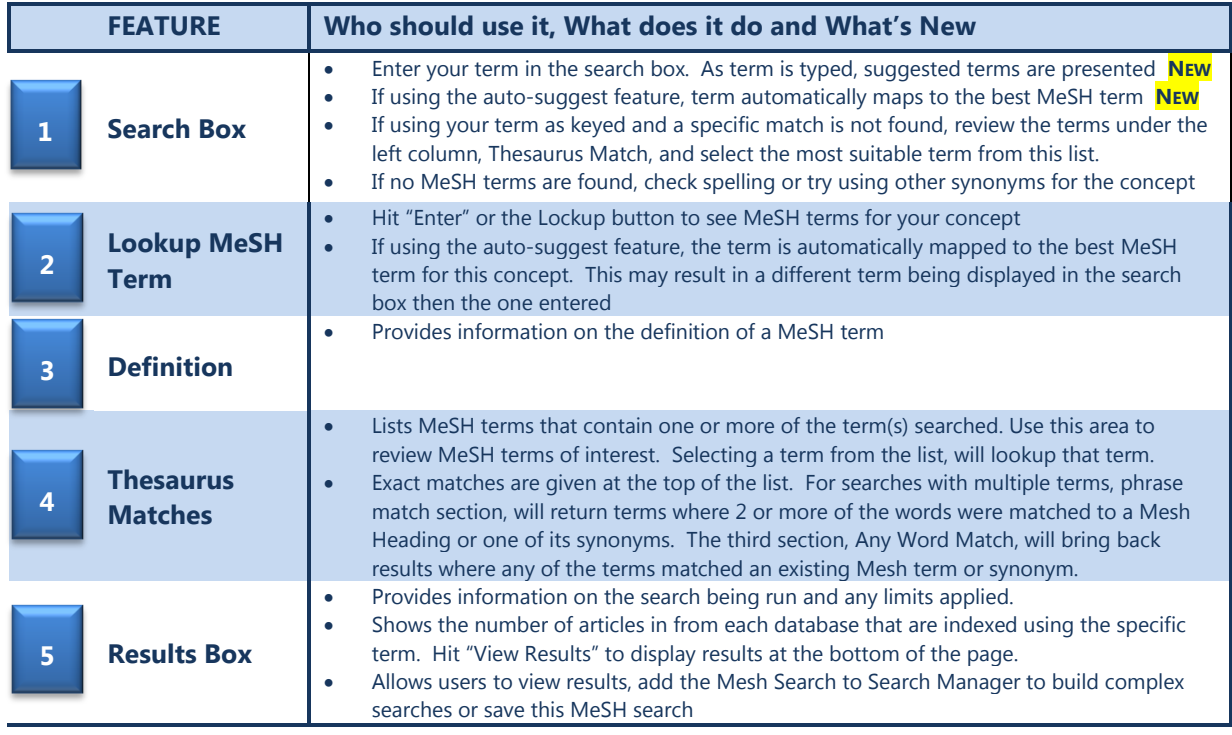

#### **Chapter 1:** *The Cochrane Library* **Search Tour**

#### **MeSH TAB – ADVANCED OPTIONS**

For Experienced Users, the MeSH browser offers various features to allow users to customize their search and to add Mesh searches to Search Manager to create complex searches

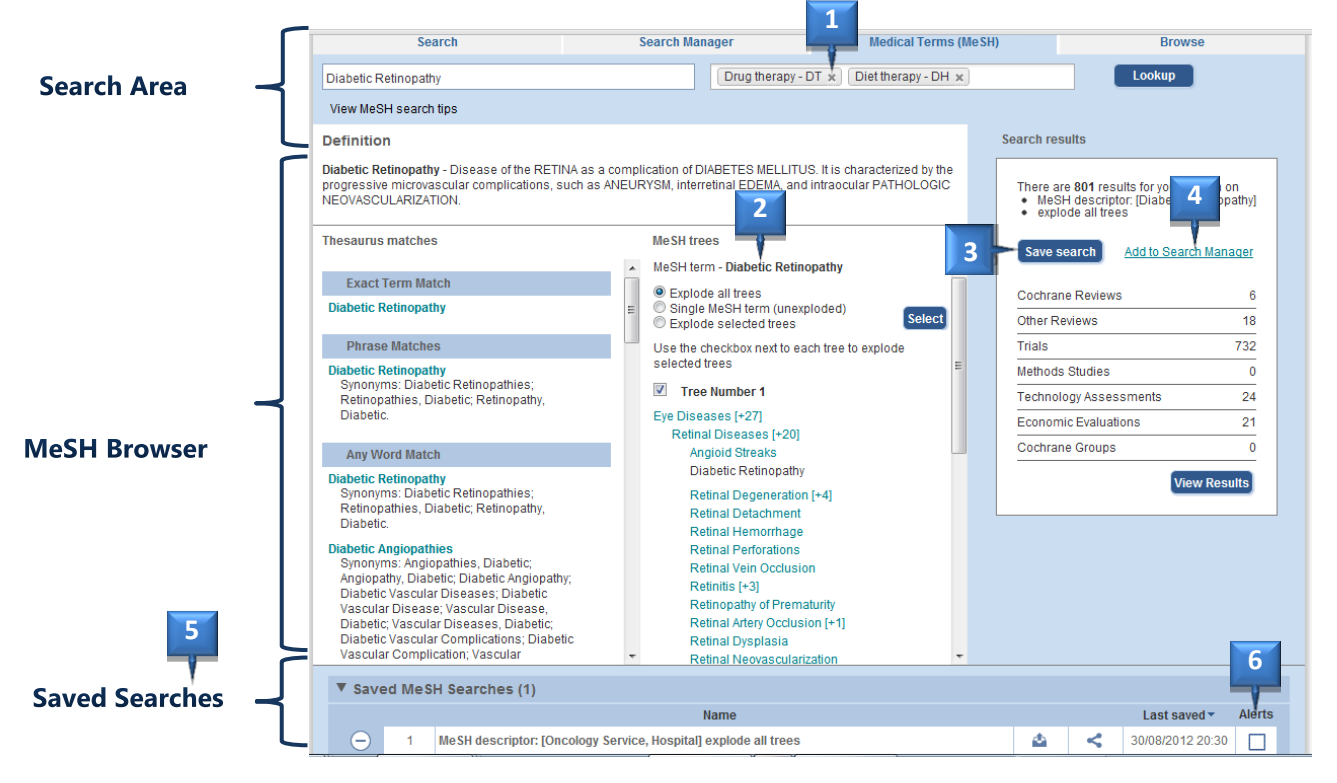

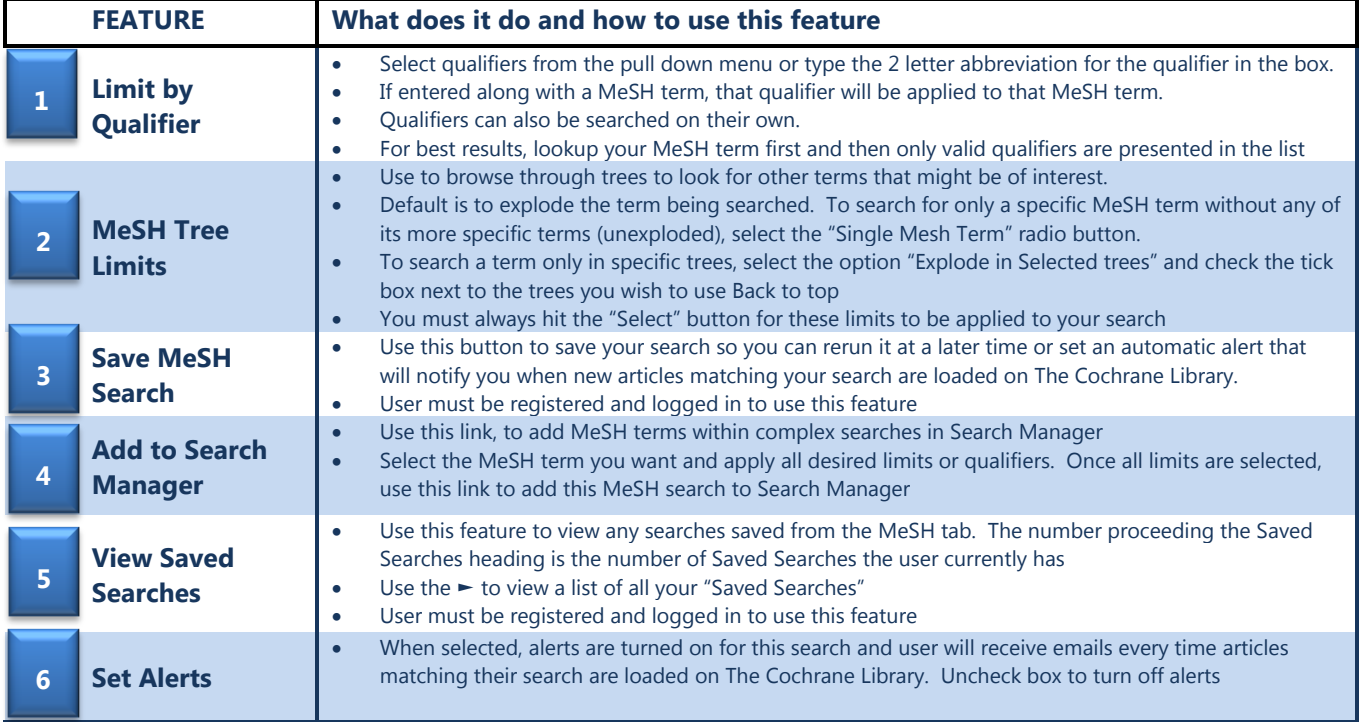

# **SEARCH MANAGER - THE BASICS**

Use the Search Manger Tab to create and save complex multi-line searches. Supports the use of logical operators, field labels, nesting, and wildcards.

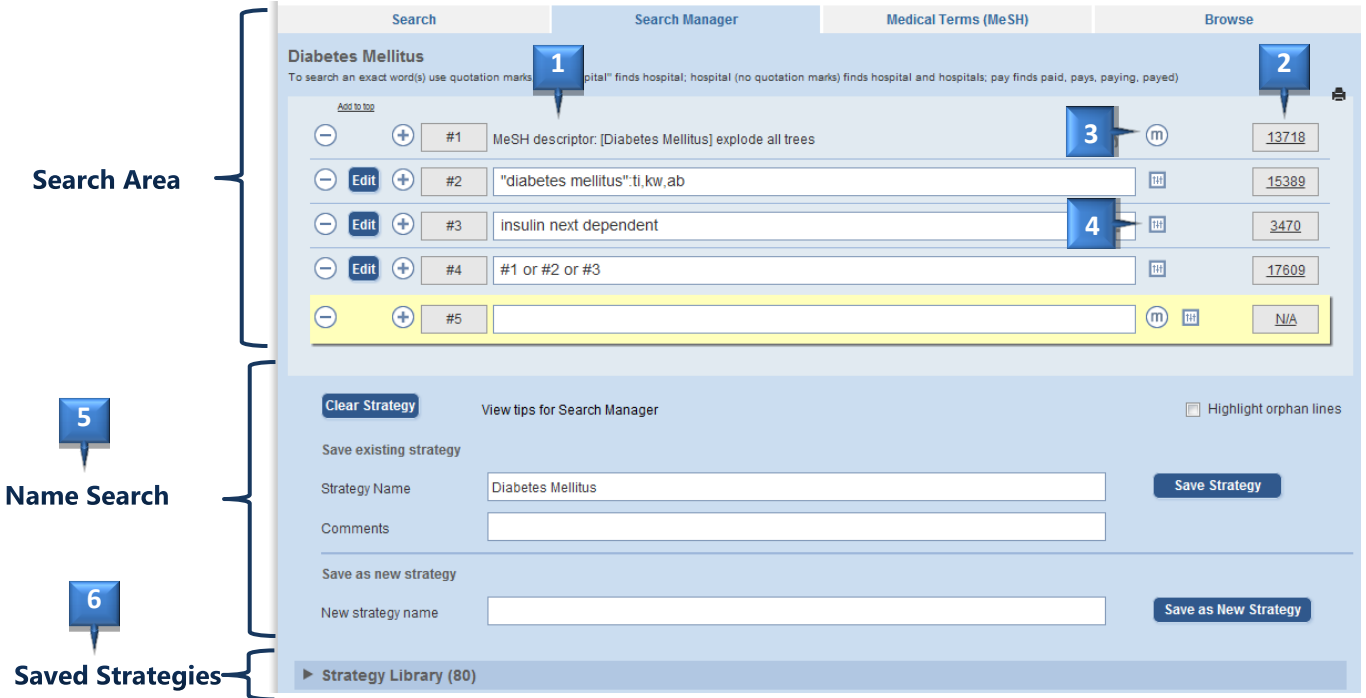

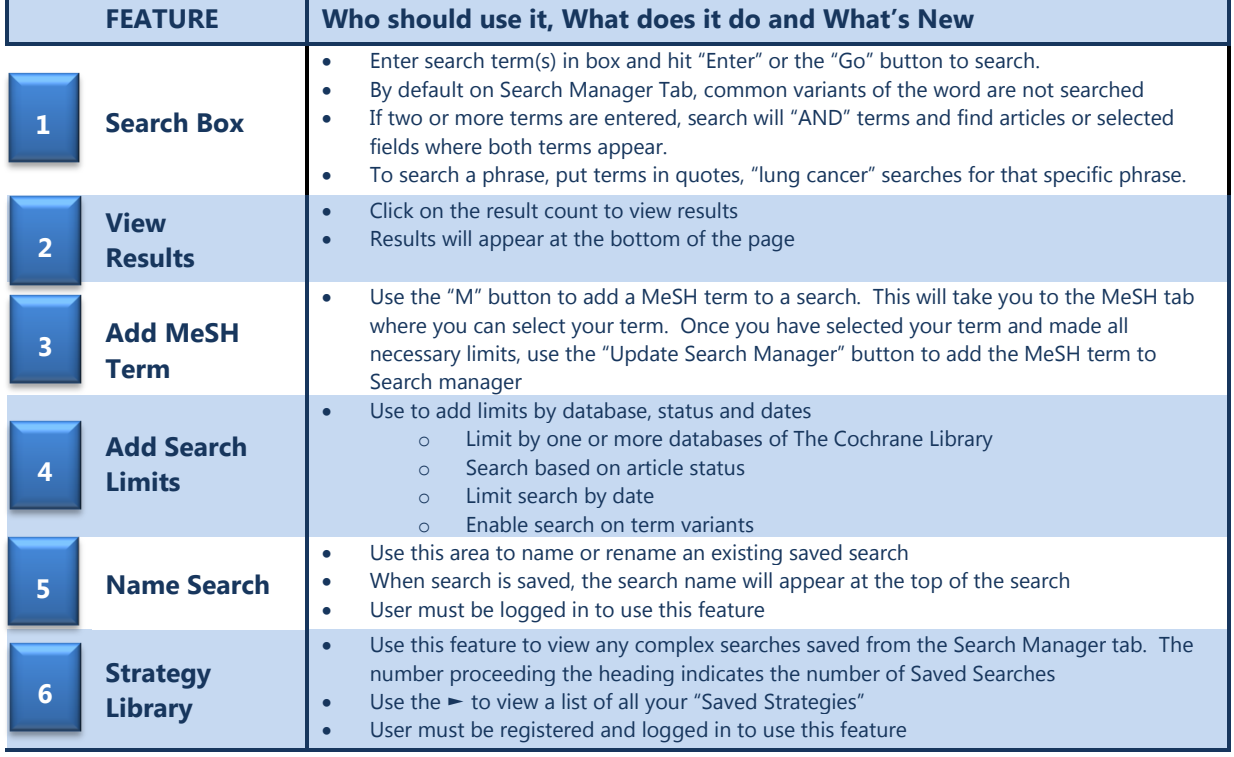

### **SEARCH MANAGER – NEW FEATURES**

**Insert and Delete a New Line:** Insert a new line anywhere in your search. All combined search lines are automatically updated

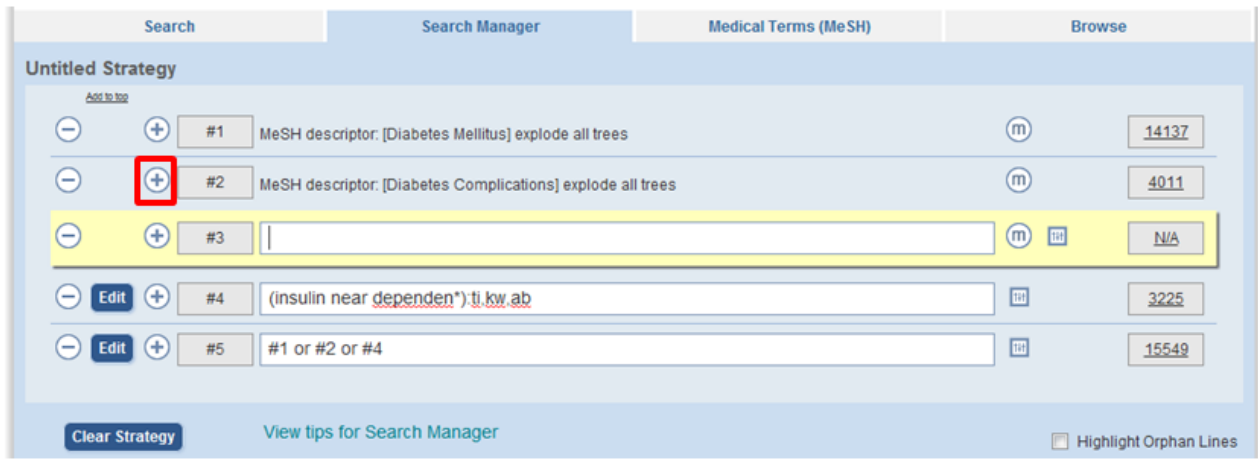

**Orphan Line Detection:** Use Highlight Orphan line to identify Search Lines not used in your final search line.

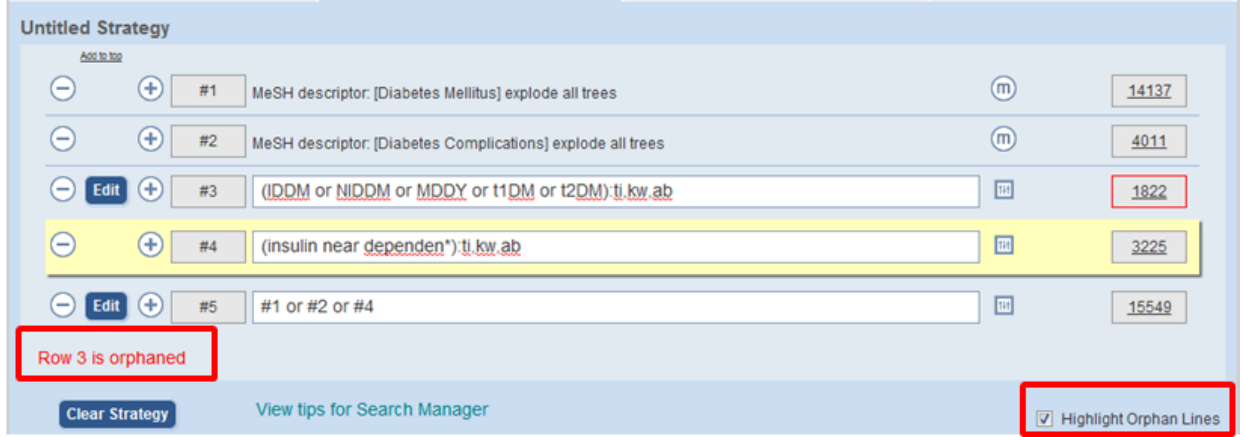

Append a Search: Use **that** to append a saved search onto the end of your existing search. With this feature, a searcher can create reusable search modules.

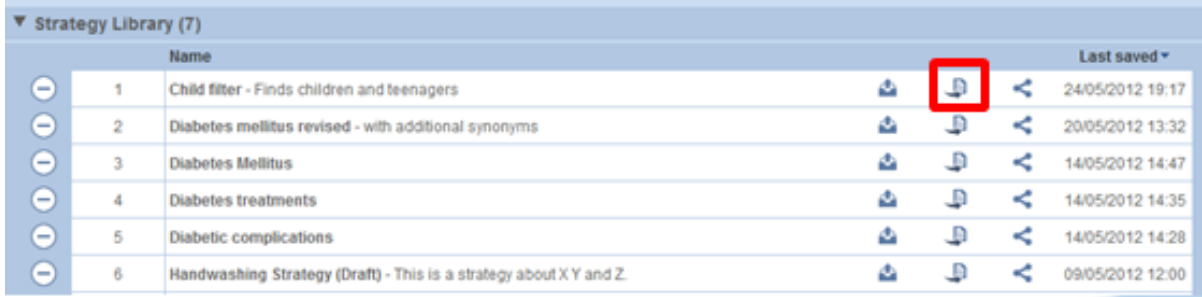

# **WHERE IS ….**

For Users of the previous version of The Cochrane Library, the following is a quick list of where Certain features can now be found

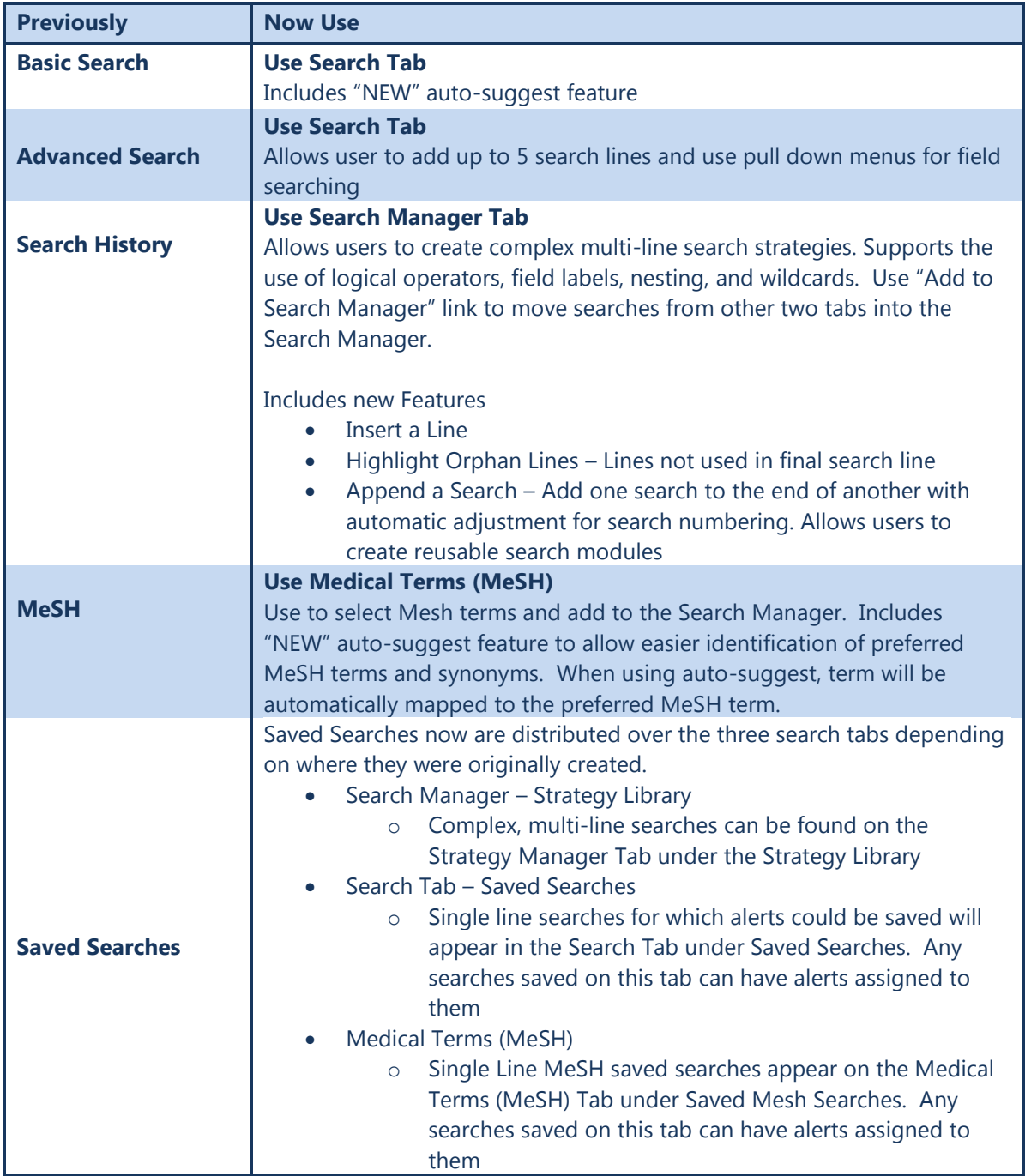